## Установка сервера

Запустите файл IndeedCM.Server.msi из дистрибутива Indeed Certificate Manager и выполните установку, следуя указаниям мастера. В процессе установки будет предложено выбрать способ контроля доступа для всех приложений системы (Рисунок 12).

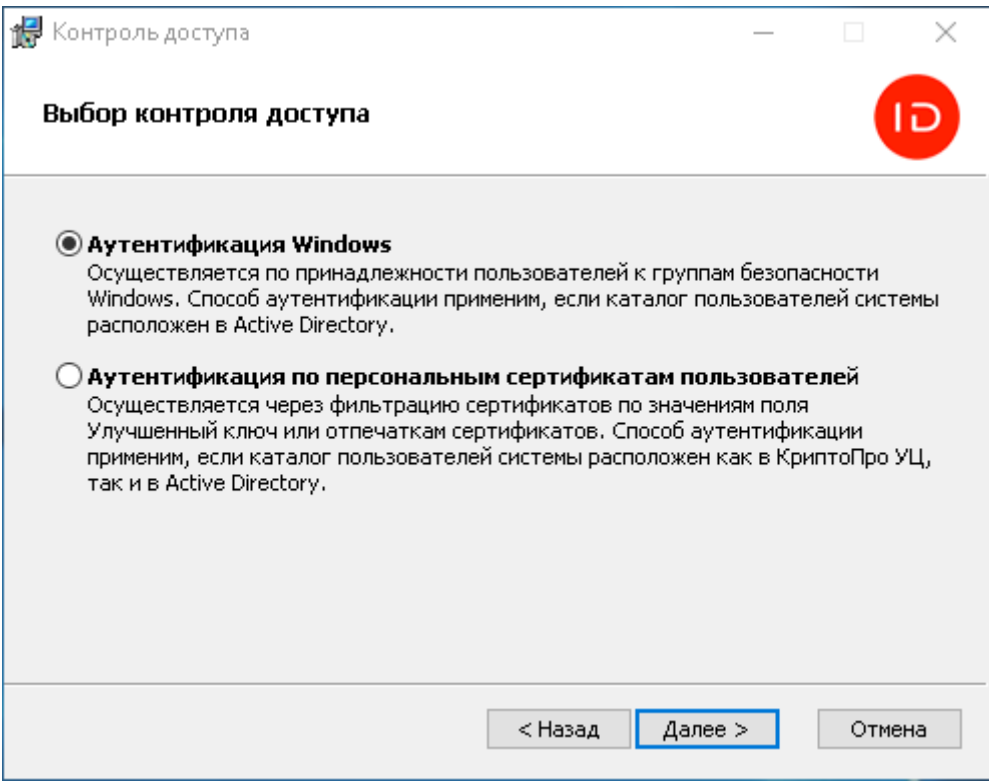

Рисунок 12 – Выбор контроля доступа.

Система Indeed CM состоит из набора сервисов:

- Консоль управления (веб-приложение icm)
- Сервис самообслуживания (веб-приложение icmservice)
- Сервис удаленного самообслуживания (веб-приложение icmremote)
- Сервис разблокировки смарт-карт (веб-приложение credprovapi)
- Сервис API (веб-приложение icmapi)
- Сервис отслеживания состояния карт (не имеет веб-приложения)

Каждый сервис имеет собственные файлы конфигурации и настройки доступа.

При выборе Аутентификации Windows будут заданы следующие параметры контроля доступа:

- Проверка подлинности: Windows (остальные способы отключены) для приложений icm, icmservice, icmapi
- Проверка подлинности: Анонимная (остальные способы отключены) для приложения credprovapi.
- Проверка подлинности: Анонимная и при помощи Форм (Forms) для приложения icmremote. Остальные способы отключены.
- Требовать SSL для всех приложений.
- Сертификат клиента: Игнорировать для всех приложений.

При выборе Аутентификации по персональным сертификатам пользователей будут заданы следующие параметры контроля доступа:

- Проверка подлинности: Анонимная для приложений icm, icmservice, icmapi. Остальные способы отключены.
- Проверка подлинности: Анонимная и при помощи Форм (Forms) для приложения icmremote. Остальные способы отключены.
- Требовать SSL для всех приложений.
- Сертификат клиента: Требовать для приложений icm, icmservice, icmapi.
- Сертификат клиента: Игнорировать для приложений credprovapi и icmremote.

 $\bullet$  Если каталог пользователей расположен в Active Directory, то сертификаты, используемые для аутентификации должны содержать User Principal Name. Без включенного в сертификат UPN вход в web-приложения Indeed CM будет невозможен.

После установки системы параметры SSL для каждого приложения можно изменить вручную в Диспетчере служб IIS (IIS Manager).